## ZONE DE STOCKAGE

## **Zone de stockage**

1. A partir de l'écran d'accueil, cliquer sur le menu déroulant **can Appro/Stock** en vienes

Économat

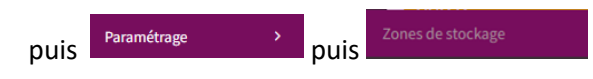

## **2.** La liste des zones de stockage s'ouvre :

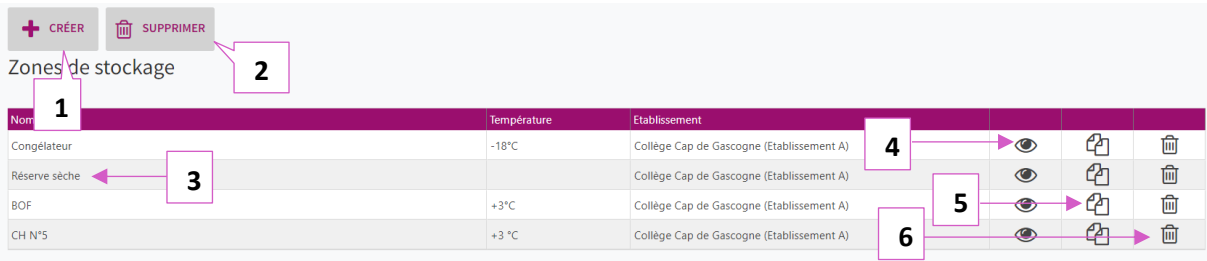

- 1. Permet de créer un lieu de stockage (voir exemple ci-dessous).
- 2. Permet de supprimer un lieu de stockage.
- 3. Nom des lieux de stockage.
- 4. Permet de visualiser les détails du lieu de stockage.
- 5. Permet de dupliquer le lieu de stockage.
- 6. Permet de supprimer un lieu de stockage.

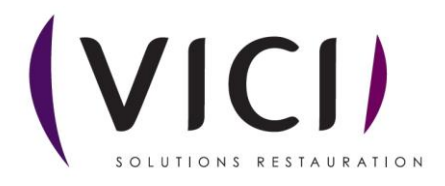

**3. Création des lieux de stockage :**

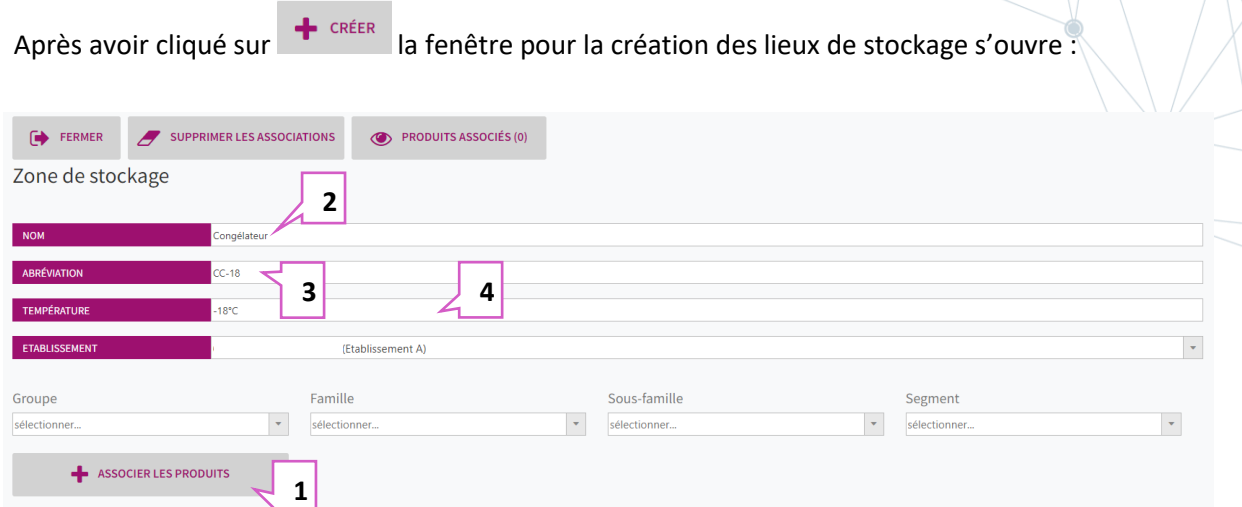

- 1. Permet d'associer des produits à une zone de stockage (voir exemple ci-dessous).
- 2. Nom du lieu de stockage.
- 3. Abréviation pour le lieu de stockage.
- 4. Permet d'indiquer une température pour le lieu de stockage.

**4.** Grâces aux différents menus déroulants, sélectionnez les produits à associer à cette zone de stockage, par groupes, familles, sous-familles et segment suivant vos préférences.

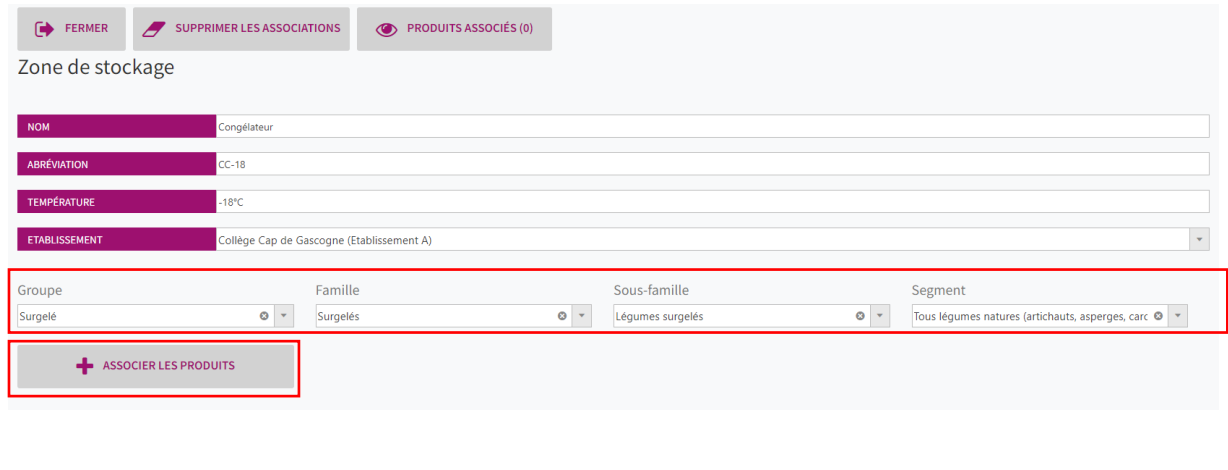

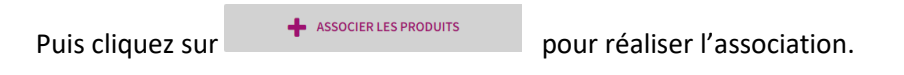

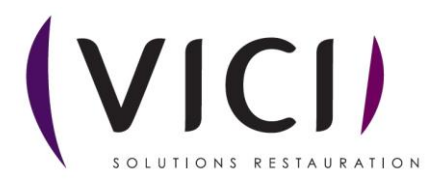